## **SLANPRO**

## **Manual 123 de Control de Acceso del Adaptador Inalámbrico USB LP-N24U en modo AP + cliente.**

**LPN24U\_M123\_SPD01W**

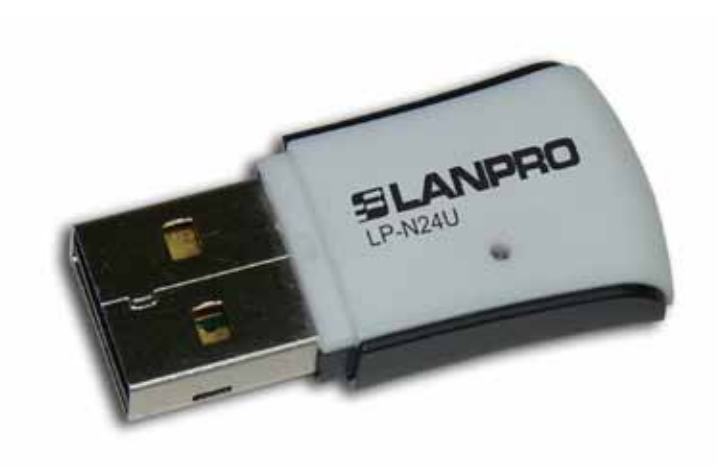

## **Manual 123 de Control de Acceso del Adaptador Inalámbrico USB LP-N24U en modo AP + cliente.**

- Para configurar el control de Acceso por Mac address debe haber configurado el mismo en modo AP+Cliente como se describe en el documento LPN24U\_M123\_SPC01. **1**
- En la ventana del Software seleccione la opción de Access control List tal como se muestra en la figura 1. **2**

**3**

**4**

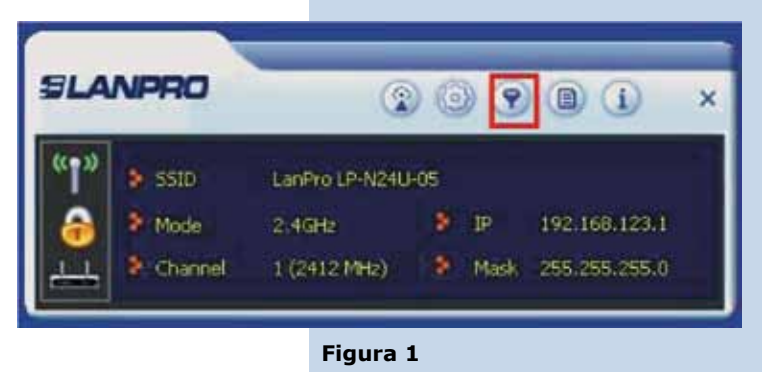

Proceda a habilitar la lista seleccionando el combo box y seleccionando la opción según sea su necesidad, **Allow all**: para que todos los Mac que agregue en la lista tengan acceso o **Reject all**: para que todos los Mac que agregue en la lista no tengan acceso. Figura 2.

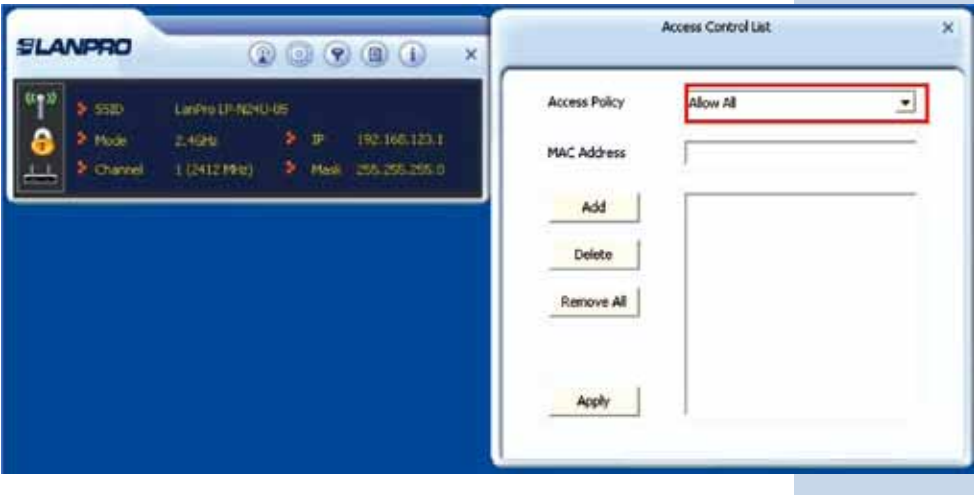

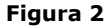

Proceda a agregar los MAC address y seleccione: **Add**, una vez finalizado de agregar todos los MAC address, seleccione: **Apply**, tal como se muestra en las figuras 3 y 4.

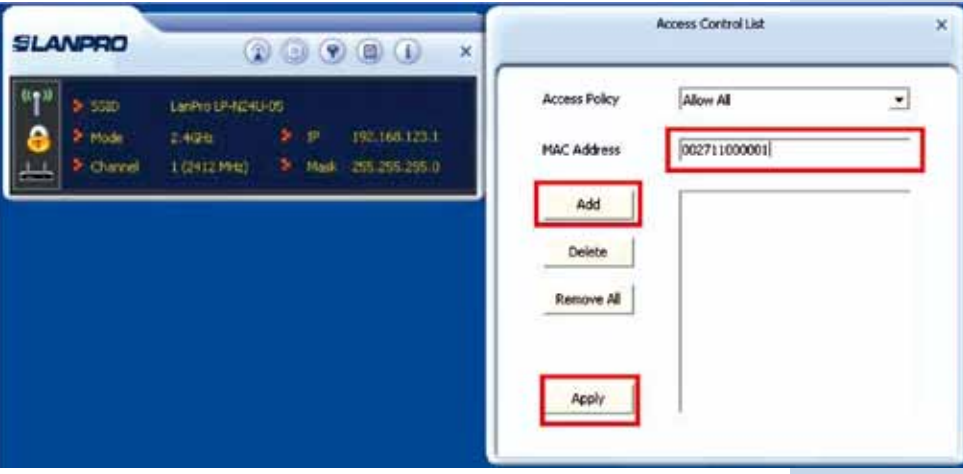

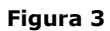

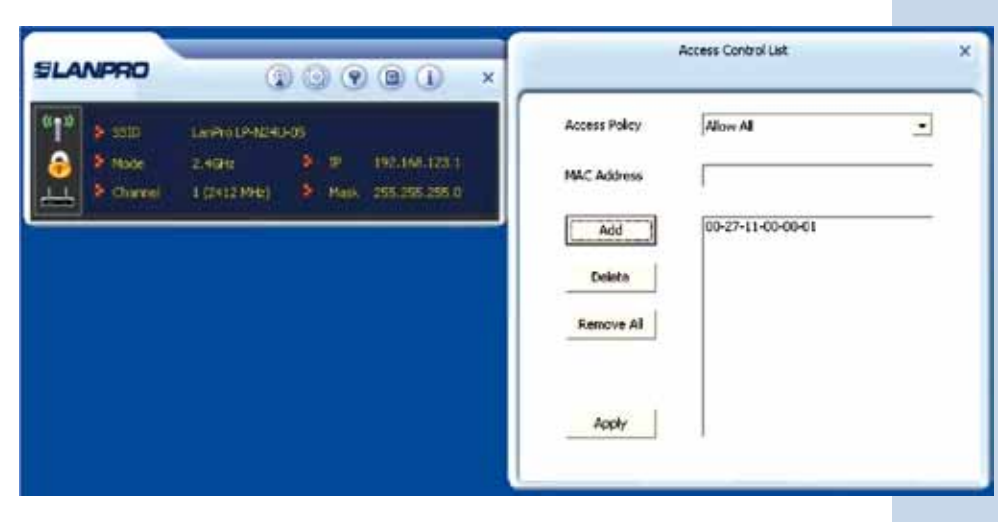

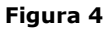

Para eliminar todos los MAC address de la lista, seleccione: **Remove all**, en caso de querer eliminar sólo uno de ellos, selecciónelo y luego seleccione la opción: **Delete. 5**